# **Мы исследуем наше сердцебиение электрокардиография**

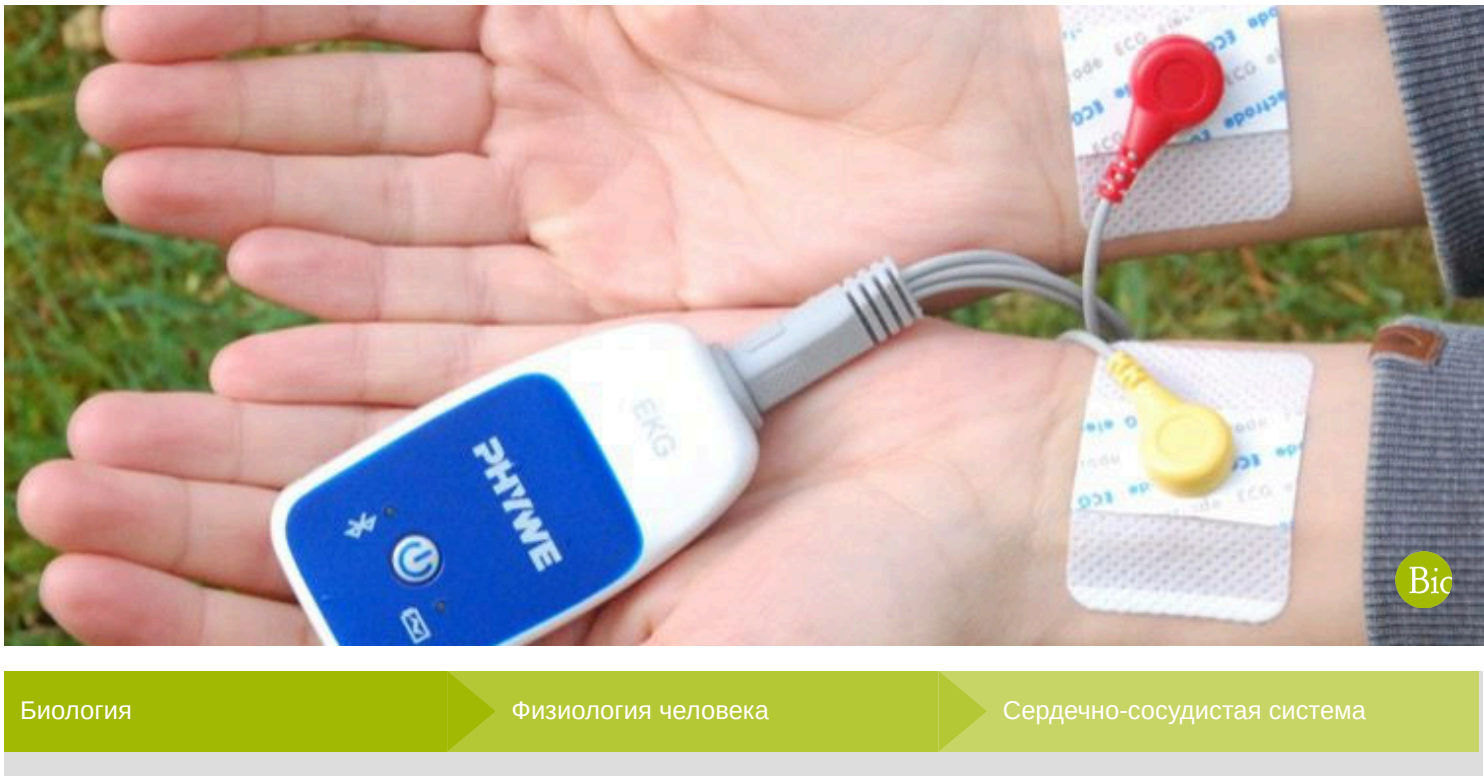

 $\mathbf{\widehat{D}}$ Уровень сложности

 $R$ Размер группы

 $\bigcirc$ Время подготовки

средний 2 10 Минут 10 Минут

 $\bigcirc$ Время выполнения

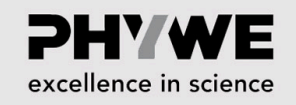

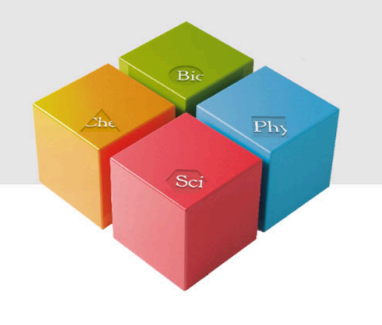

# **Информация для учителей**

#### **Описание**

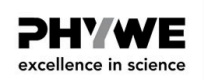

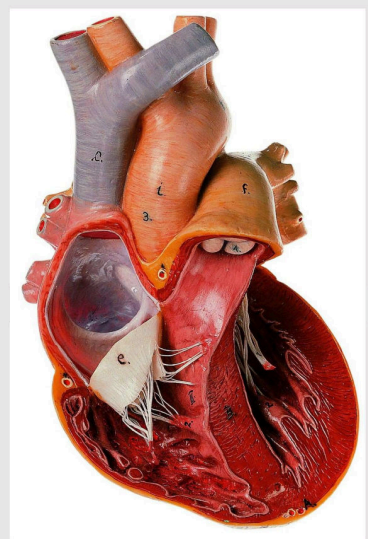

Модель сердца

Учебная программа включает в себя многочисленные темы, посвященные изучению человеческого тела. Цель данной программы состоит в том, чтобы получить знания о структуре и функции важных органов и систем, понимания собственного организма для поддержания здоровья, сердечнососудистой системы и профилактических мероприятий заболеваний, а также эксперименты по функционированию глаз и передаче стимулов.

Эксперимент ЭКГ может быть выполнен как самостоятельный эксперимент или как часть набора Cobra SMARTsense, который позволяет проводить разнообразные неинвазивные измерения активности сердца, мышц и глаз. Измеряя с помощью планшета или ПК, он может быть легко интегрирован в различные учебные ситуации, от классной комнаты до спортивной площадки.

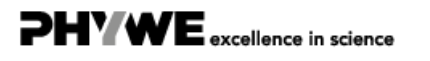

ellence in science

#### **Дополнительная информация для учителей (1/4)**

## **предваритель**

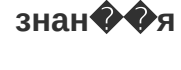

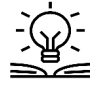

Электрокардиограммы визуализируют течение электрического возбуждения во время различных фаз сердечного цикла. Фазы можно различать по длительности и высоте потенциалов действия. Потенциалы действия, необходимые для электрокардиограммы, измеряются на участках поверхности кожи, находящихся непосредственно над мышцами. Области, которые особенно подходят для этой цели, - это лодыжки и запястья. Это обеспечивает измерение только электрической активности сердечной мышцы, пока испытуемый находится в состоянии покоя.

На электрокардиограмме сегменты ЭКГ связаны с процессом сокращения. Обычно отчетливо видны возбуждение предсердия синусового узла (Р-зубец), передача возбуждения желудочков (комплекс QRS ) и регрессия возбуждения в желудочках (T-зубец).

### **Дополнительная информация для учителей (2/4)**

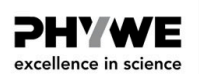

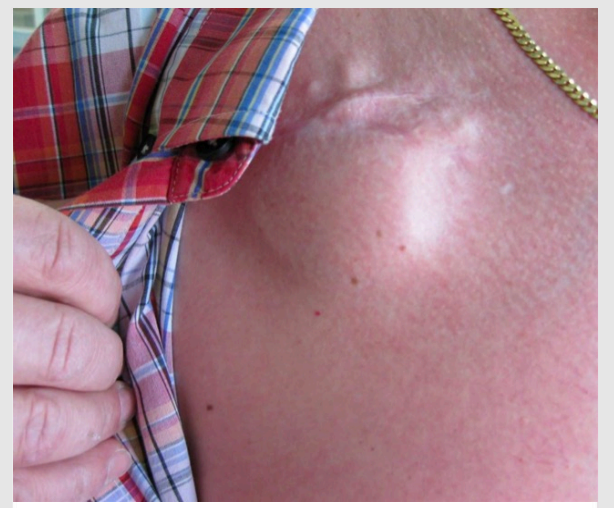

Расположение и размер кардиостимулятора

Сравнение электрокардиограммы здорового человека с пациентом с кардиостимулятором позволяет получить интересную информацию.

В большинстве случаев кардиостимулятор берет на себя естественную функцию синусового узла в качестве генератора электрических импульсов для последующего распространения возбуждения. Изображение электрокардиограммы в описании этого эксперимента показывает ЭКГ человека с кардиостимулятором определенного типа, имплантированным под кожу под ключицей (см. рисунок слева).

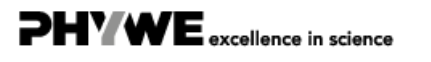

#### **Дополнительная информация для учителей (3/4)**

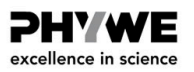

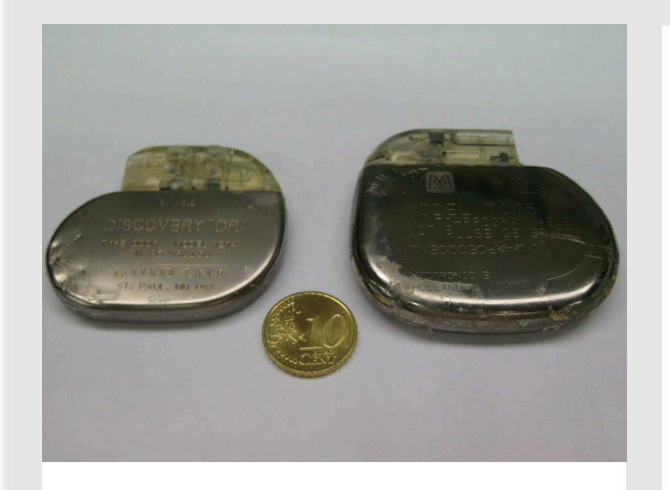

Кардиостимуляторы 2000 (слева) и 1984 (справа) года.

Этот тип кардиостимулятора регистрирует потенциалы действия сердечной мышцы. При необходимости, например, в случае недостаточной стимуляции, он активируется и берет на себя функцию синусового узла в правом предсердии.

В настоящее время существует большое количество типов кардиостимуляторов, которые, например, подают электрический импульс только тогда, когда не происходит естественное возбуждение или частота сердечных сокращений слишком высокая или слишком низкая. Другие кардиостимуляторы способны стимулировать сокращение только одной камеры сердца и при этом также адаптировать последовательность сердечных сокращений к физической активности.

### **Дополнительная информация для учителей (4/4)**

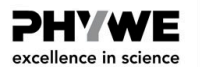

#### **Цель**

- Понять основные функции электрокардиографии.
- Знать фазы передачи возбуждения при сокращении сердца.
- Узнать, чем ЭКГ, записанная кардиостимулятором, отличается от естественной ЭКГ.

**Задачи**

- 1. Сделайте электрокардиограмму своего сердцебиения в состоянии покоя и определите различные фазы сердечной деятельности.
- 2. Некоторым людям нужен кардиостимулятор. Сравните ЭКГ "нормального" сокращения сердца с ЭКГ сердечного сокращения, стимулированного кардиостимулятором.

#### **Инструкции по технике безопасности (1/2)**

**PHYWE** excellence in science

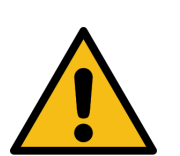

#### **Отключайте от сети во время использования!**

Из соображений безопасности сенсорный блок "Электрофизиология" можно использовать только в том случае, если подключенное к нему регистрирующее устройство Cobra SMARTsense не подключено к напряжению сети!

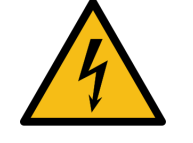

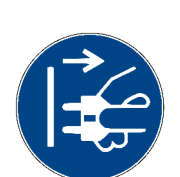

Не следует интерпретировать записанную в школе электрокардиограмму, в случае отклонений от примера ЭКГ на иллюстрациях. Нарушения кровообращения или повреждение сердечной мышцы могут быть диагностированы с какойлибо степенью определенности только врачом. Сенсорный блок "Злектрофизиология" не одобрен для диагностических целей, а предназначен исключительно для дидактических целей.

#### **Инструкции по технике безопасности (2/2)**

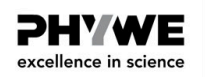

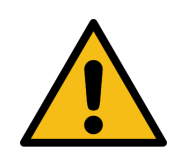

Убедитесь, что учащиеся позаботились о том, чтобы испытуемый, находясь в положении покоя, не двигался во время измерения. Даже малейшие движения, например, поднятие руки, вызовет во время измерения наложение активности сердечной мышцы.

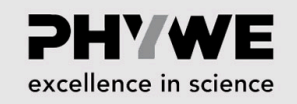

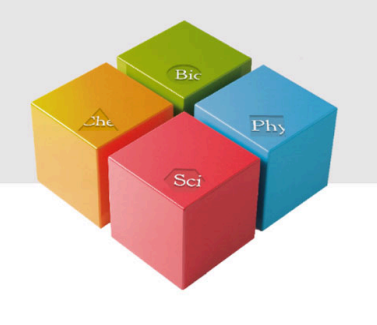

# **Информация для студентов**

#### **Мотивация**

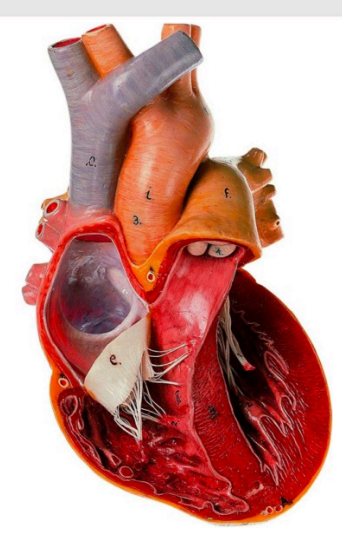

Модель сердца

Сердце - это полый мышечный орган, состоящий из различных вспомагательных мышц. Эти мышцы сжимаются и расслабляются одна за другой, позволяя крови течь через сердце, как насос. Общую мышечную активность можно измерить электрически на поверхности кожи с помощью так называемой электрокардиограммы (ЭКГ). Эта же картина повторяется от сердечного ритма до сердцебиения.

Сердцебиение является результатом регулярной последовательности электрических возбуждений (потенциалов действия). С помощью электрокардиограммы Вы можете распознать (определить) различные, последовательные частичные активности сердечной мышцы. Поэтому ЭКГ также называют "кривой напряжения сердца". Врач может использовать устройство ЭКГ, одобренное для диагностики, для выявления различных сердечных заболеваний на основе его индивидуальной модели ЭКГ.

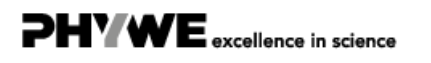

#### **Задачи**

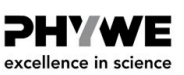

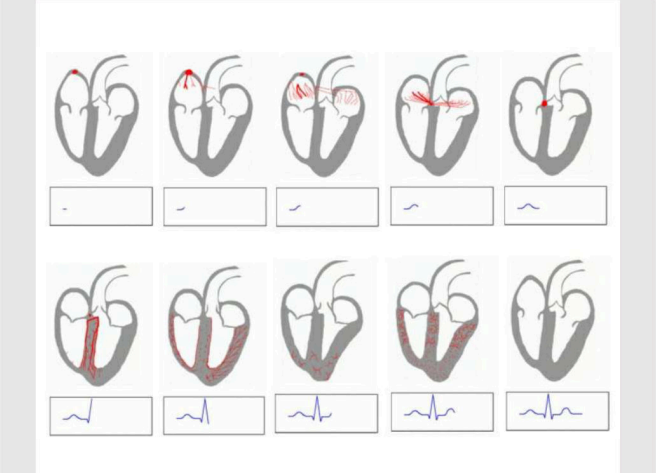

Фазы сердечного сокращения

- 1. Запишите электрокардиограмму Вашего собственного сердечного ритма в покое и определите различные фазы сердечной активности.
- 2. Некоторые люди нуждаются в кардиостимуляторе. Сравните ЭКГ "нормального" сердечного сокращения с ЭКГ сердечного сокращения, стимулированного кардиостимулятором.

#### **Материал**

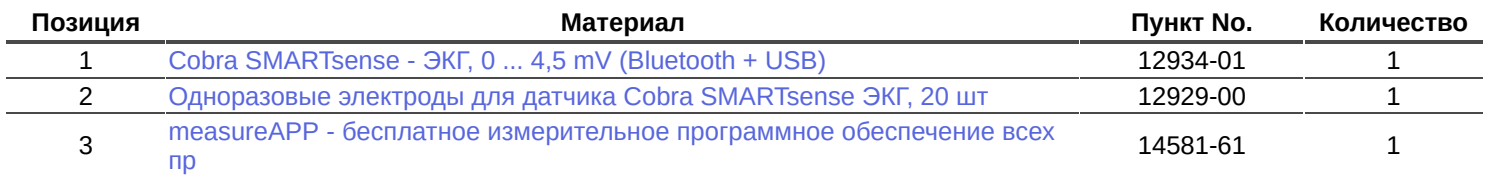

### **Подготовка (1/3)**

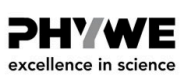

**PHYWE** excellence in science

- Активность сердца, мышц и глаз измеряется на поверхности кожи. Для каждого органа Вы производите измерения на разных участках кожи.
- Для проведения эксперимента необходимо как минимум два человека: испытуемый, к которому прикладываются электроды, и человек, который управляет планшетом / мобильным телефоном.
- Закрепите один одноразовый электрод ЭКГ клейкой стороной к внутренней стороне правого и левого запястья и на левой лодыжке. Теперь испытуемый должен сесть в максимально расслабленном положении.

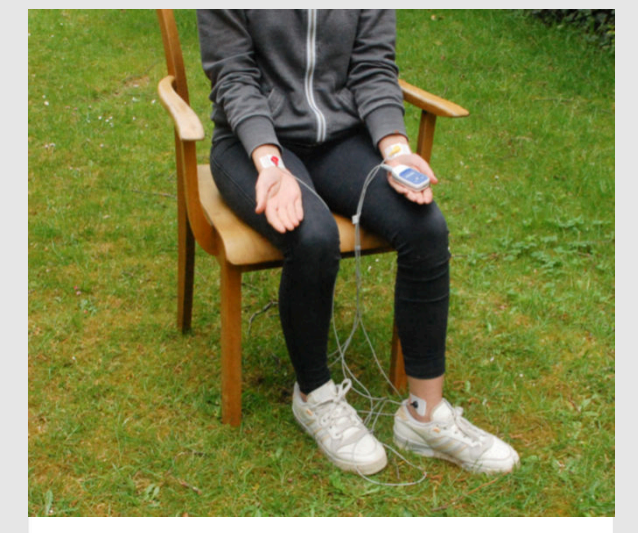

Экспериментальная установка

## **Подготовка (2/3)**

- Теперь подключите к электродам отдельные измерительные провода с цветовой маркировкой: красную кнопку на электроде на правом запястье, желтую кнопку на электроде на левом запястье и зеленую кнопку на электроде на левой лодыжке.
- Теперь Вы можете подключить кабели для электродов к устройству Cobra SMARTsense "Электрофизиология". Для этого просто вставьте широкий конец кабеля с разъемом AUX в верхнюю часть устройства.

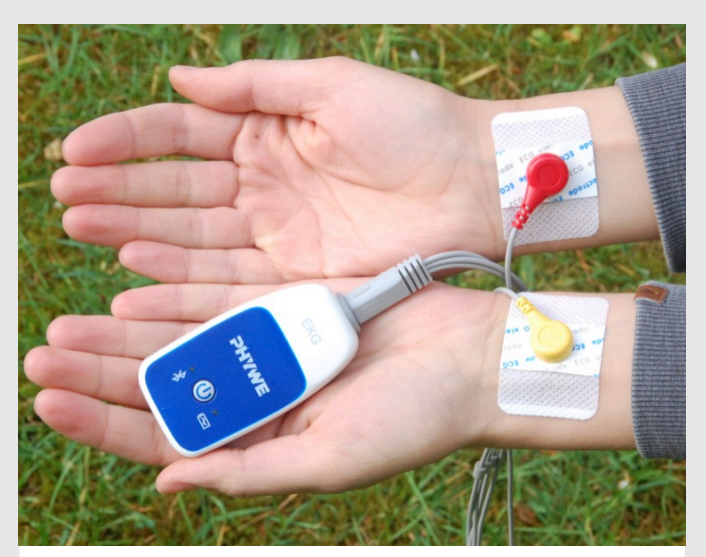

Экспериментальная установка

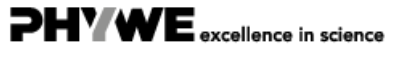

**DHYWE** excellence in science

#### **Подготовка (3/3)**

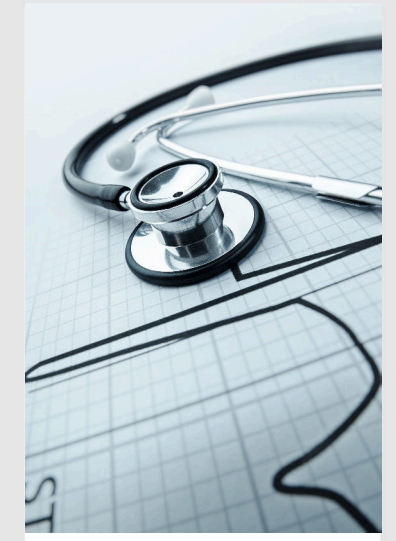

Стетоскоп и ЭКГ

- Подключите датчик CobraSMARTsense Электрофизиология к беспроводной линии связи/ UBS и включите его.
- Теперь подключите планшет через W-LAN к беспроводной линии связи/ USB-Link.
- Откройте приложение PHYWE measure Арр и выберите датчик "Электрофизиология", а затем выберите режим датчика "ЭКГ".
- Выберите частоту дискретизации по Вашему выбору. Чем выше частота дискретизации, тем точнее измерение. Также существует возможность умножения значений на коэффициент, чтобы получить более четкую картину. Просто выберите коэффициент в разделе «Усиление».

### **Выполнение работы (1/2)**

- Начните измерение, когда напряжение выровняется. Важно, чтобы во время измерения испытуемый оставался полностью спокойным, в противном случае будут записываться и другие мышечные активности.
- Всего через несколько секунд у Вас будет достаточно данных, и Вы сможете остановить измерение, а затем с помощью инструментов масштабирования и подгонки отобразить график соответствующим образом.
- **Правая фотография:** Типичный результат измерения после того, как вы увеличили одно действие сердца с помощью инструмента масштабирования. Перейдите к Протоколу и ответьте на вопросы об оценке.

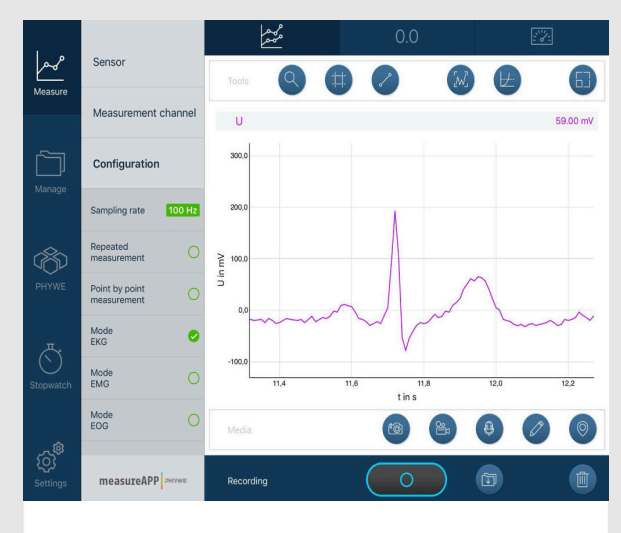

ЭКГ сокращения сердца

PHYWE excellence in science

### **Выполнение работы (2/2)**

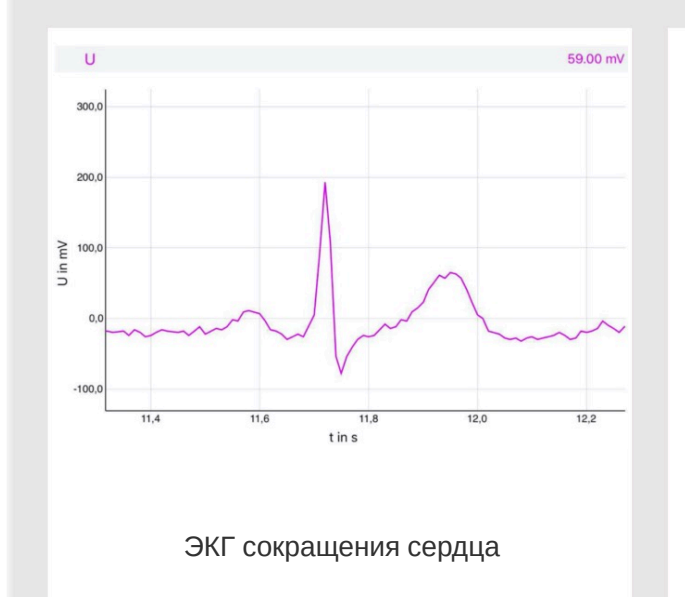

#### **Что показывает электрокардиограмма?**

- Зубец P = Распространение возбуждения от синусового узла в правом предсердии через оба предсердия.
- Сегмент PQ = задержка передачи возбуждения в атриовентрикулярном узле (AV-узел)
- QRS комплекс = распространение возбуждения по обоим желудочкам сердца
- Зубец Т = регрессия возбуждения в желудочках

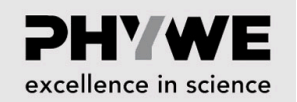

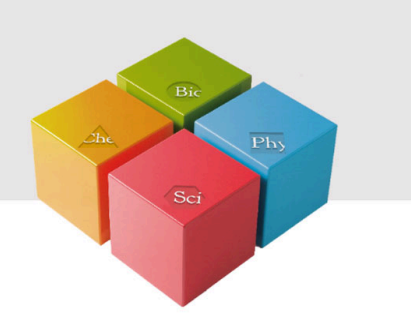

# **Протокол**

#### **Задача 1**

59.00 mV PQ Interv U in mV  $100,0$  $0,0$  $-1000$  $11,4$  $11,6$  $11,8$  $12,0$  $12,2$  $t$  in s

На рисунке слева показаны различные фазы электрического возбуждения во время сердцебиения.

Посмотрите на ЭКГ Вашего сердцебиения. Используя легенду и книгу по биологии или исследования в Интернете (например, Википедия, ключевое слово "ЭКГ"), нарисуйте, какие фазы сердечного сокращения Вы можете распознать (рисунок и маркировка).

## **Задача 2**

На рисунке ниже показана электрокардиограмма человека с кардиостимулятором. Сравните ЭКГ человека с "нормальной" ЭКГ и сделайте предположения о функционировании данного типа кардиостимулятора.

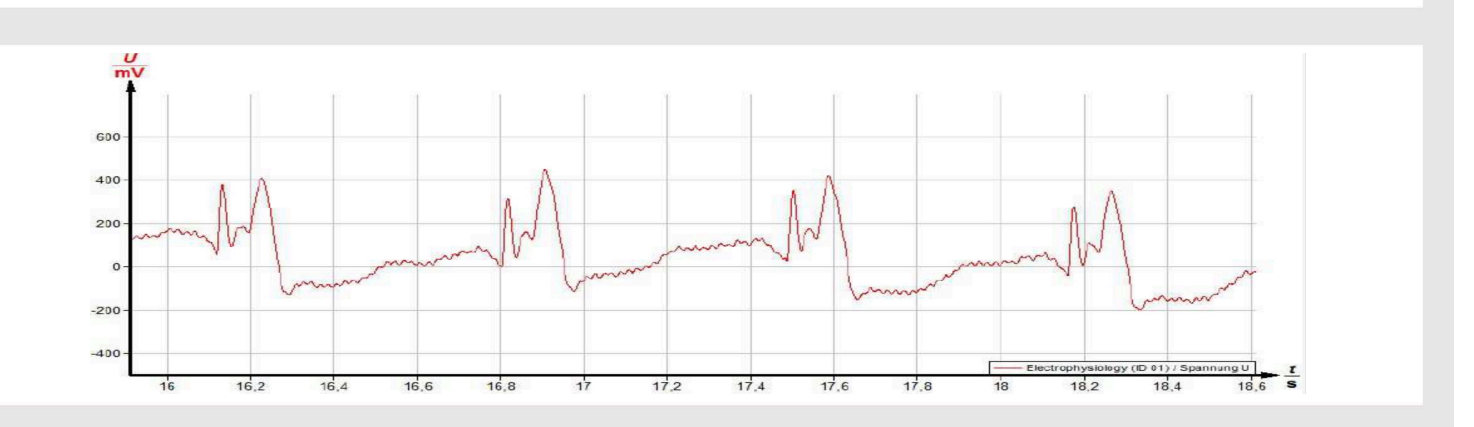

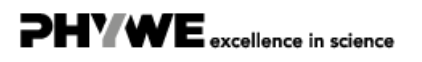

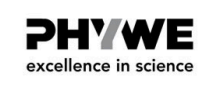

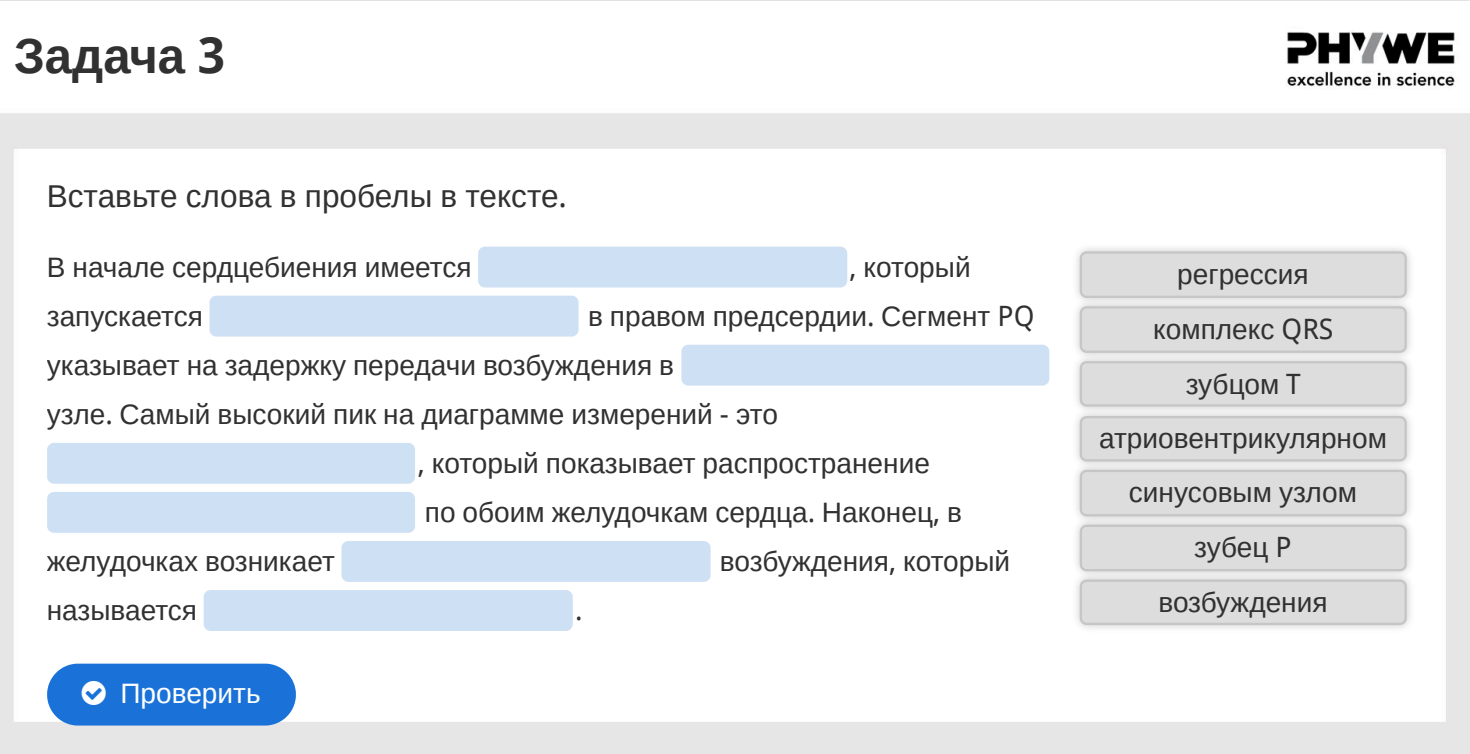

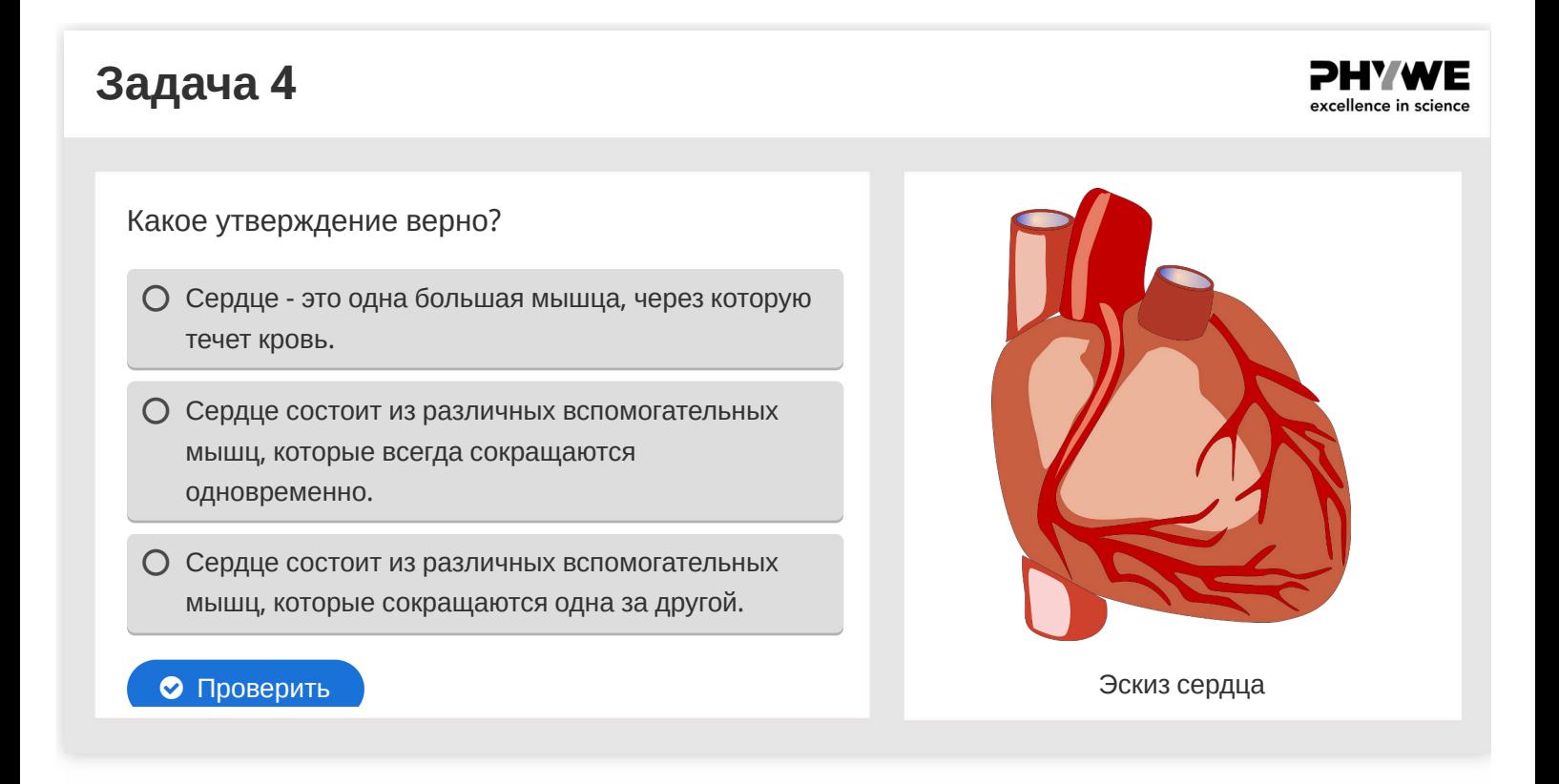

### **Задача 5**

**PHYWE** excellence in science

Электрокардиостимулятор заменяет функцию атриовентрикулярного узла.

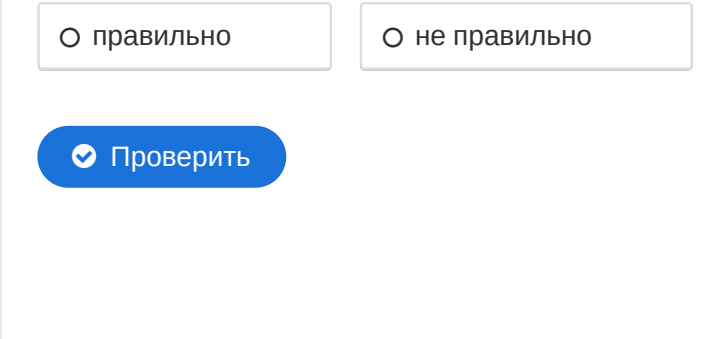

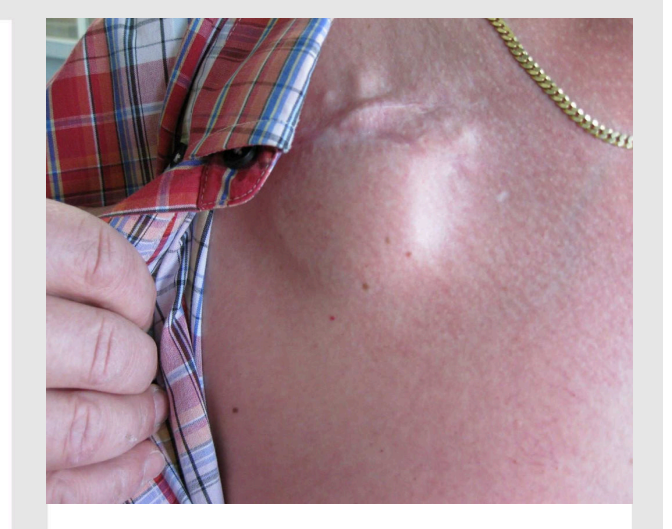

Имплантированный кардиостимулятор

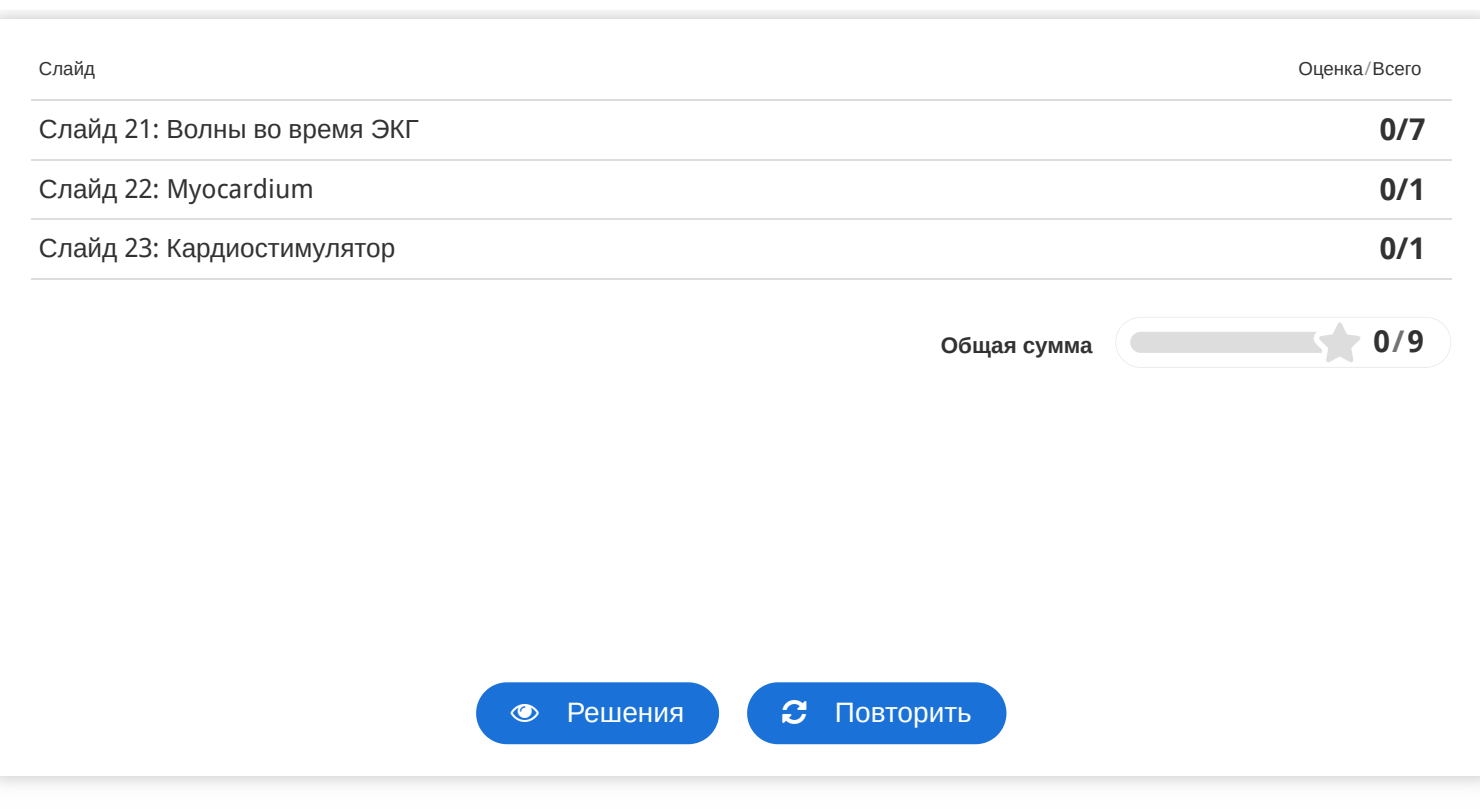